# Migrationsleitfaden für die Standortanwendung zur Mobility Services Engine (MSE) und den kontextsensitiven Mobility Service Ī

# Inhalt

**Einführung** Voraussetzungen - Überprüfung der Mindestanforderungen für die Migration Kauf neuer Hardware und Software **Hardware** Software und Lizenzen **Support** Registrieren von kontextsensitiven Softwarelizenzen PAK für kontextsensitive Engine für Clients PAK für kontextsensitive Engine für Tags Software herunterladen (kontextsensitive Engine für Tags) AeroScout-Software herunterladen Cisco 2700 Backup und Migration von Verlaufsdaten Sichern und Entfernen der Cisco 2700 Location Appliance MSE einrichten Einrichten der MSE innerhalb des WCS Kontextsensitive Engine für Tag einrichten Häufig gestellte Fragen Zugehörige Informationen

# Einführung

In diesem Dokument werden die Schritte zur Migration einer Cisco Location Appliance der Serie 2700 zur Cisco Mobility Services Engine der Serie 3300 erläutert.

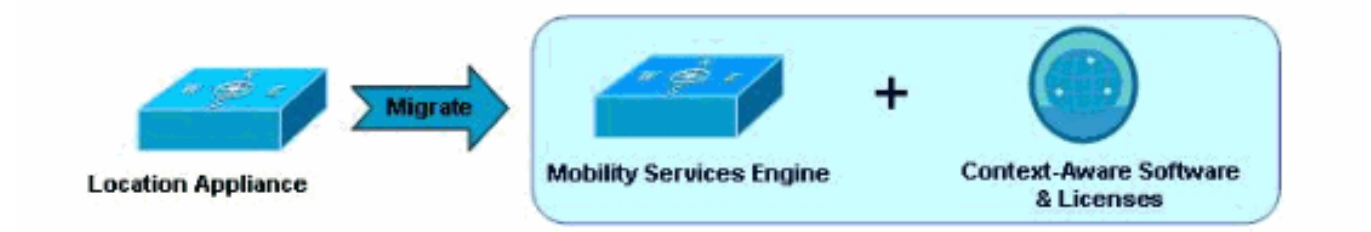

# Voraussetzungen - Überprüfung der Mindestanforderungen für die Migration

Bei der Migration von der Cisco Location Appliance der Serie 2700 zur Cisco Mobility Services

Engine der Serie 3300 müssen Sie die folgenden Infrastrukturanforderungen berücksichtigen, um eine erfolgreiche Migration zu ermöglichen:

- Controller (Wireless LAN Controller [WLCs])Unterstützte Hardware: WISM, WLC4400, WS-● C3750G, WLC2106, NME-AIR-WLCUnterstützte Software: Nur Version 4.2.xxx (xxx>112) oder 5.0.xxx (xxx>148) oder höher, unterstützt mit MSE
- Access Points (APs)Cisco Aironet Access Points der Serie 1000 werden nur mit Version 4.2.xxx (xxx>112) unterstützt.Cisco AP11xx, 12xx (WLC: Erfordert Softwareversion 4.2.xxx (xxx>112) oder 5.0.xxx (xxx>148)Hinweis: Es ist kein Mesh-AP-Support verfügbar (innen und außen).
- Wireless Control System (WCS)Unterstützte Software: Nur Version 5.1.xxx oder höher

## Kauf neuer Hardware und Software

Bei der Migration von der Cisco Location Appliance der Serie 2700 zur Cisco Mobility Services Engine (MSE) der Serie 3300 müssen Sie die MSE-Hardware und kontextsensitive Software zusammen mit den entsprechenden Lizenzen erwerben (für Wi-Fi-Clients oder Wi-Fi-Tags).

Weitere Informationen zur Bestellung finden Sie in der [Lizenzierungs- und Bestellanleitung für die](http://www.cisco.com/en/US/prod/collateral/wireless/ps9733/ps9742/data_sheet_c07-473865.html) [Cisco Mobility Services Engine der Serie 3300.](http://www.cisco.com/en/US/prod/collateral/wireless/ps9733/ps9742/data_sheet_c07-473865.html)

### **Hardware**

Die MSE-Plattform der Cisco Serie 3300 besteht heute aus der MSE 3350 (AIR-MSE-3350-K9) und der MSE 3310 (AIR-MSE-3310-K9). Diese Hardwareplattform ermöglicht die Nachverfolgung von bis zu 18.000 bzw. 2.000 Geräten (Wi-Fi-Clients bzw. Wi-Fi-Tags).

Weitere Informationen zur MSE 3300-Serie finden Sie unter <http://www.cisco.com/en/US/products/ps9742/index.html>.

### Software und Lizenzen

Die Lizenzverwaltung der Cisco Context-Aware-Software bietet die Flexibilität bei der Art und Anzahl der erworbenen Lizenzen, um den verschiedenen Szenarien gerecht zu werden. Die Lizenzen sind additiv (bis zu 18.000 Geräte, die auf der MSE 3350-Plattform nachverfolgt werden, und bis zu 2.000 Geräte, die auf der MSE 3310 nachverfolgt werden) und ermöglichen somit das Wachstum des Systems. Das Pay-As-You-Scale-Lizenzmodell wurde für Unternehmen entwickelt, die schnell skalieren müssen und zusätzliche Kapazitäten benötigen, um künftige Anforderungen zu erfüllen. Lizenzen sind in den folgenden Schritten sowohl für die kontextsensitive Engine für Clients (Client Tracking Engine - einschließlich Clients und nicht autorisierter APs) als auch für die kontextsensitive Engine für Tags (Tag Tracking Engine) verfügbar.

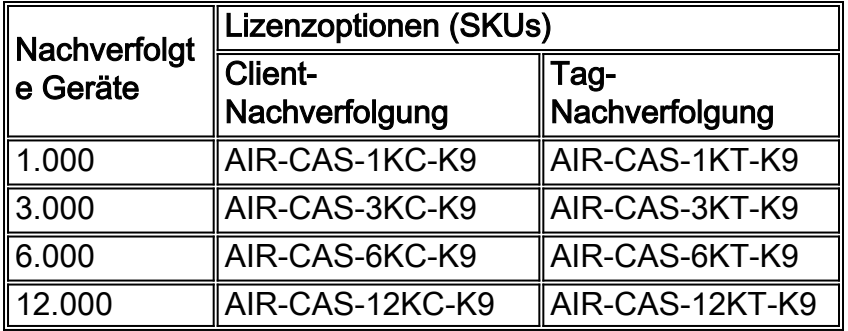

Sie erhalten für die bestellten Lizenzen Papierzertifikate (Product Authorization Key, PAK).

Hinweis: Client-Lizenzen beinhalten auch die Möglichkeit, nicht autorisierte APs und Clients zu finden.

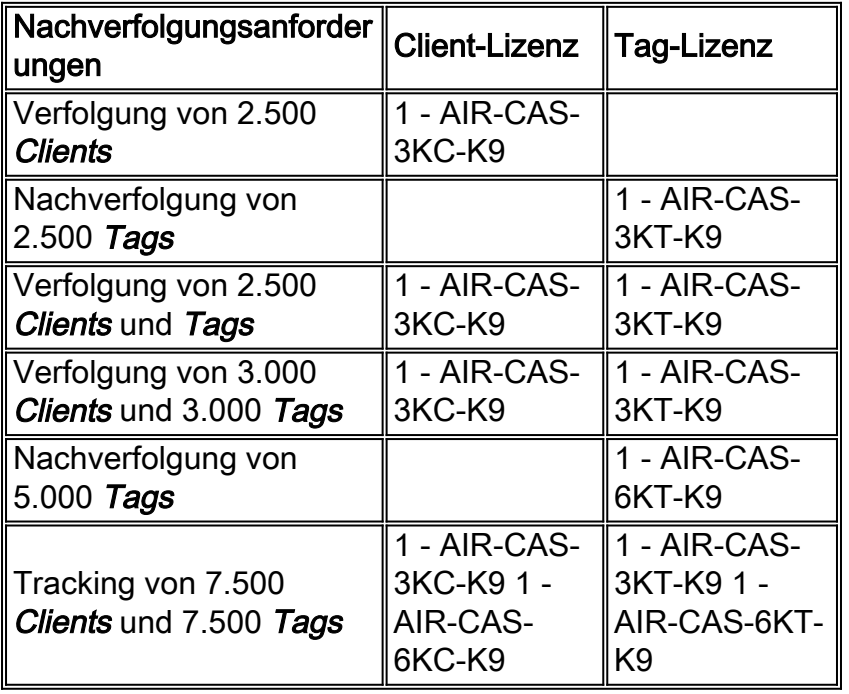

Beispiele für die Lizenzbereitstellung auf der MSE 3350-Plattform:

Weitere Informationen zum kontextsensitiven Dienst finden Sie unter [http://www.cisco.com/en/US/netsol/ns788/index.html.](http://www.cisco.com/en/US/netsol/ns788/index.html)

### Support

#### Hardware-Support

Unterstützung für die Mobility Services Engine der Serie 3300 erhalten Sie von Cisco. Das Cisco SmartNet-Programm bietet je nach Hardware-Support verschiedene Optionen.

#### Software-Support

#### Kontextsensitive Engine für die Client-Nachverfolgung

Unterstützung für die Context-Aware Engine für Client Tracking ist über Cisco verfügbar. Die Cisco Software Application Support Plus Upgrades (SASU) ermöglichen den technischen Support rund um die Uhr durch das Cisco Technical Assistance Center (TAC) per Telefon und über das Internet, Online-Tools sowie Bugfixes, Wartung, kleinere Versionen und Upgrades für die Softwareanwendung.

#### Kontextsensitive Engine für Tag-Tracking

AeroScout unterstützt die kontextsensitive Engine für Tag-Tracking.

Das erfahrene Professional Services-Team von AeroScout besteht aus hoch qualifizierten Technikern, die sich voll und ganz für herausragenden Support einsetzen.

Das AeroScout-Support-Portal bietet folgende Vorteile:

- Erstellung und Verfolgung von Support-Tickets rund um die Uhr
- Downloads Dokumentation, Service Packs und Produkt-Patches
- Knowledgebase Finden Sie Lösungen für die häufigsten technischen Probleme.

Sie müssen einen separaten Software-Supportvertrag von AeroScout erwerben. In den meisten Fällen wird sich ein AeroScout-Mitarbeiter an den Kunden wenden, um die Supportvereinbarung zu verlängern. In anderen Fällen kann ein Support-Vertrag folgendermaßen erworben werden:

- Der Kunde kann Support über seinen Cisco VAR erwerben, wenn er auch AS VAR ist.
- Der Kunde kann eine E-Mail an renewals@aeroscout.com senden, und ein Mitarbeiter von AeroScout wird sich direkt an den Kunden wenden, um die Supportvereinbarung zu verlängern.

### Registrieren von kontextsensitiven Softwarelizenzen

Der Lizenzregistrierungsprozess ist für die Context-Aware Engine für Clients und die Context-Aware Engine für Tags getrennt. Befolgen Sie die unten aufgeführten Schritte für die einzelnen Lizenztypen, basierend auf den bestellten Produkten.

### PAK für kontextsensitive Engine für Clients

Die Lizenzdurchsetzung auf der Context-Aware Engine für Clients wurde noch nicht aktiviert. Bewahren Sie das PAK-Papierzertifikat an einem bekannten sicheren Ort auf. Wenn die Lizenzdurchsetzung zukünftig aktiviert ist, wird die Anwendung zu diesem Zeitpunkt zur Eingabe einer Lizenzdatei aufgefordert. Sie müssen den Registrierungsprozess wie folgt durchlaufen:

- 1. Melden Sie sich auf der Cisco Licensing-Website an: [https://tools.cisco.com/SWIFT/Licensing/PrivateRegistrationServlet](http://www.cisco.com/go/license) (nur [registrierte](http://tools.cisco.com/RPF/register/register.do) Kunden).
- Füllen Sie die Anweisungen auf der Website aus, um den PAK für Kunden zu registrieren. 2. Diese Informationen sind erforderlich:E-Mail-Adresse des KundenMSE Unique Device Identifier (UDI)PAK-Zertifikate für Clients

Hinweis: Die Softwareversionen 5.1 und 5.2 verfügen über eine honorarbasierte Lizenzierung. Die oben genannten Schritte sind bei Verwendung der Softwareversionen 5.1 und 5.2 nicht erforderlich.

Nach Abschluss des Registrierungsprozesses erhalten Sie die Lizenzdatei für Cisco Context-Aware Engine für Clients per E-Mail. Sie erhalten eine E-Mail von licensing@cisco.com mit der Lizenzdatei an die bei der Registrierung angegebene E-Mail-Adresse. Installieren Sie die Context-Aware Software-Lizenzdatei für Clients auf der MSE gemäß den Anweisungen im Konfigurationsleitfaden.

### PAK für kontextsensitive Engine für Tags

Um die AeroScout Engine-Lizenz zu erhalten, müssen Sie die AeroScout-Support-Website (support.aeroscout.com) aufrufen und die folgenden Schritte ausführen:

- 1. Erstellen Sie ein Konto (wenn Sie noch kein Konto haben).
- 2. Es wird automatisch eine neue Kontoanmeldeinformationen erstellt, und eine E-Mail mit

Benutzername und Kennwort wird an die von Ihnen angegebene E-Mail-Adresse gesendet.

- Melden Sie sich über den bereitgestellten Link beim AeroScout Support Portal an, und gehen 3. Sie zur Registrierung von Produkten, die über den Cisco Link erworben wurden.
- 4. Registrieren Sie Ihre Produkte mithilfe der Produktseriennummer (in diesem Fall PAK#).
- 5. Nach Uberprüfung des PAK werden Ihnen neue Lizenzen und Anweisungen zum Herunterladen der Software zugesendet.

## Software herunterladen (kontextsensitive Engine für Tags)

Die Mobility Services Engine (MSE 3300) ist mit der Context-Aware Engine für Clients (Client Tracking Software) mit der Version 5.1 der Software vorinstalliert. In der Version 5.2 und höher wird die MSE mit der Context-Aware Engine für Clients sowie der Context-Aware Engine für Tags vorgeladen.

Die System Manager-Software von AeroScout ist erforderlich, um die Context-Aware Engine für Tags zu verwalten. Diese Software muss direkt von AeroScout heruntergeladen werden.

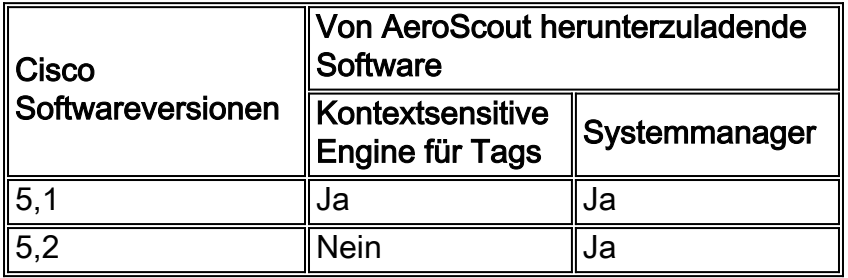

### AeroScout-Software herunterladen

Melden Sie sich über die URL in der E-Mail zur Genehmigung der Registrierung bei der AeroScout-Support-Website an, um die AeroScout-Software herunterzuladen. Sie haben ab dem Datum der Registrierungsgenehmigung 30 Tage Zeit, die Software herunterzuladen (das Startdatum für die Zählung ist der Tag, an dem die Genehmigungs-E-Mail an Sie gesendet wurde).

Hinweis: Nach 30 Tagen können Sie die Software nicht mehr herunterladen oder auf die Online-Dokumentation zugreifen, die auf der Website verfügbar ist.

## Cisco 2700 Backup und Migration von Verlaufsdaten

### Sichern und Entfernen der Cisco 2700 Location Appliance

Die Standortdatenbank der aktuellen 27xx Location Appliance kann mithilfe der Sicherungs- /Wiederherstellungsfunktion in Cisco WCS auf die neue Cisco MSE verschoben werden.

- 1. Die Datenbankdatei wird in WCS in einem benutzerdefinierten Verzeichnis gesichert. Gehen Sie zu Mobility > Mobility Service Engines.
- 2. Klicken Sie auf Cisco 2700, um die Option auszuwählen.
- 3. Navigieren Sie über das Menü auf der linken Seite des Fensters zu **Maintenance >** Backup.Nachdem die Datenbank gesichert wurde, sollte die alte Standorteinheit der Serie 2700 aus dem WCS entfernt werden.

## MSE einrichten

Die MSE-Serie 3300 ist standardmäßig mit MSE OS und Context Aware Engine for Clients ausgestattet. Beim erstmaligen Booten werden Sie durch die Ersteinrichtung über das Startup-Skript (setup.sh) geführt. Dieses Skript muss verwendet werden, um folgende Parameter zu konfigurieren (Ersteinrichtung oder Änderung zu einem späteren Zeitpunkt):

- Änderung von Hostnamen oder Domänennamen
- IP-Adresse/Subnetz des FE/GE-Ports auf MSE
- Dual-Homing
- Konsolen-/SSH-Zugriffseinstellungen
- Root-Kennwortänderungen
- WCS-Benutzerkennwortänderungen

Benutzer, die mit Linux vertraut sind, könnten versucht sein, diese Parameter auf andere Weise oder alle zu ändern. Das Problem bei der Konfiguration oder Änderung dieser Parameter besteht darin, dass Änderungen möglicherweise nicht in allen zugeordneten Dateien in der MSE übernommen werden, was zu Betriebsproblemen führt. Das setup.sh-Skript übernimmt die notwendigen Konfigurationsänderungen an allen betroffenen Dateien.

Die Context Aware Engine für Clients wird standardmäßig mit der MSE geliefert. Die Context Aware Engine für Tags (AeroScout Engine) ist jedoch ein separates Modul, das manuell installiert werden muss. Wenn Sie die AeS-Engine erworben haben, laden Sie diese Software direkt von AeroScout herunter.

- 1. Das WCS wird verwendet, um die kontextsensitive Engine für Tags an die MSE zu übertragen. Gehen Sie zu Mobility > Mobility Service Engines.
- 2. Nachdem Sie die Ziel-MSE für die Installation der Context Aware Engine für Tags ausgewählt haben, führen Sie die folgenden Menüschritte aus (Menü auf der linken Seite des Bildschirms in WCS). Gehen Sie zu Partner Engine > Software herunterladen.Beim Herunterladen der WCS-Software wird die Download-Datei in dieses Verzeichnis auf der MSE: /opt/installers
- 3. Nachdem das Image auf die MSE hochgeladen wurde, installieren Sie die Software mit diesem Befehl (beachten Sie, dass bei Linux-Befehlen die Groß- und Kleinschreibung beachtet wird):

[root@mse ~]#**rpm -Uvh**

Hinweis: Die oben beschriebenen Schritte zum separaten Herunterladen der Context Aware Engine für Tags sind nur bei Verwendung von Softwareversion 5.1 erforderlich. Ab Softwareversion 5.2 bündeln beide kontextsensitiven Engines die Context Aware Engine für Clients und die Context Aware Engine für Tags.

Geben Sie nach Abschluss des RPM-Installationsprozesses den folgenden Befehl ein, um 4.das AeS-Modul zu starten:

[root@mse ~]#**service aeroscout-engine-wd start**

Weitere nützliche Befehle für den Überwachungs-Timer des AeroScout-Moduls

sind:Statusbefehl: Service-Aeroscout-Engine-WD-Statusstop-Befehl: Stopp in einem Aeroscout-MotorBefehl für den allgemeinen Motorstatus: getserverInfo

- Stellen Sie sicher, dass die AeroScout-Engine in WCS betriebsbereit ist. Navigieren Sie dazu 5. zu Mobility > Mobility Service Engines (Mobilität > Mobilitätsdienstmodule).
- 6. Klicken Sie auf die MSE. Navigieren Sie im Menü auf der linken Seite des WCS-Bildschirms zu Partner Engine > Status.

## Einrichten der MSE innerhalb des WCS

Die Cisco MSE muss dem WCS hinzugefügt werden.

- 1. Navigieren Sie zur Registerkarte "Mobility" (Mobilität) im WCS: Mobility > Mobility Service Engines > Add Mobility Service Engine.
- 2. Wenn die MSE im WCS hinzugefügt wurde, stellen Sie die Datenbank vom 2710 (der in Schritt 1 gesichert wurde) auf die MSE wieder her. Navigieren Sie im Menü auf der linken Seite des Fensters, und wählen Sie Maintenance > Restore (Wartung > Wiederherstellen).
- Synchronisieren Sie die MSE mit den vorhandenen Netzwerkdesigns und den WLCs. Gehen 3. Sie zu Mobility > Synchronize Servers.Die Context Aware Engine für Clients wird standardmäßig mit der MSE geliefert. Die Context Aware Engine für Tags (AeroScout Engine) ist jedoch ein separates Modul, das manuell installiert werden muss. Wenn Sie die Context-Aware Engine für Tags erworben haben, laden Sie diese Software direkt von AeroScout herunter.

# Kontextsensitive Engine für Tag einrichten

Das Einrichten des Systems umfasst folgende Schritte:

- 1. Systemeinrichtung in Cisco WCSBeispiel:Laden und Kalibrieren von KartenPositionieren und konfigurieren Sie Geräte auf Karten.Weitere Informationen finden Sie im kontextsensitiven Software-Konfigurationsleitfaden.
- 2. Systemeinrichtung in Cisco MSEWeitere Informationen finden Sie im kontextsensitiven Software-Konfigurationsleitfaden.
- Systemkonfiguration in System ManagerLegen Sie Systemparameter fest.Konfigurieren Sie 3. die IP-Einstellungen für Chokepoints und TDOA Receiver.Verifizieren Sie die Firmware-Versionen für TDOA Receiver und Chokepoints (bei Bedarf aktualisieren).Gegebenenfalls zusätzliche Systemkonfigurationen (Zellen, Synchronisierungsgruppen, Masken, ReferenzTags)Überprüfen Sie die Konnektivität und den Status des Geräts.
- 4. Überprüfung der SystemfunktionalitätSuchen Sie nach Tags.
- 5. SystemtestsUberprüfen Sie die Systemsynchronisierung (nur TDOA-Modus).Richten Sie Referenzpunkte ein, und positionieren Sie Tags dementsprechend vor Ort (nur zur Standortverbesserung).Zeichnen Sie eine Sitzung auf, und analysieren Sie sie.Testen von Chokepoints einzeln.Passen Sie das System entsprechend (aktuell) an: Geräteplatzierung, Antennenausrichtung, Chokepoint-Bereiche usw.
- 6. Event Manager einrichten

Verwenden Sie den Befehl getserverinfo auf der MSE, um zu überprüfen, ob der Context Aware-Dienst auf der MSE aktiv ist.

## Häufig gestellte Fragen

F. Woher weiß ich, dass der MSE-Server gestartet oder ausgeführt wird, wenn die MSE gestartet wird?

Antwort: MSE-Dienste auf einer neuen, sofort einsatzbereiten MSE werden nicht standardmäßig gestartet. Verwenden Sie diesen Befehl, um den Dienst zu starten:

root@mse ~]#**/etc/init.d/msed start**

Der Benutzer kann mithilfe des folgenden Befehls den automatischen Start des MSE-Daemons aktivieren:

[root@mse ~]#**chkconfig --add msed**

F. Welche Best Practice gilt für die zeitliche Einstellung der Uhrzeit zwischen MSE und Controller?

Antwort: Die Zeiteinstellung auf der Uhr des Wireless-Controllers muss gleich oder größer als die Uhr auf der MSE sein.

F. Wenn ein Kunde eine 3000-Tag- oder Client-Lizenz hat, was geschieht dann mit dem Client des 3001?

Antwort: Das 3001. Tag oder Client wird nicht verfolgt. Wenn einer der verfolgten Clients/Tags aus dem System entfernt wird (z. B. ausgeschaltet wird), wird der neue Tag/Client bis zum 3000- Lizenzlimit verfolgt - oder bis zur Kapazität der auf der MSE installierten Lizenzen.

F. Was geschieht mit dem 2700-basierten Kalibriermodell, wenn ein Kunde von einem 2700 auf eine MSE migriert? Wird das Kalibriermodell wiederverwendet?

Antwort: Kalibrierungsmodelle des 2700 Standortservers können auf der MSE für die Client-Verfolgung wiederverwendet werden. Die Tag-Nachverfolgung verwendet eine Partner-Engine, die die Kalibrierung vom 2700-Standortserver nicht verwenden kann.

F. Ist es möglich, von mehreren Cisco 2700 Location Appliances auf eine einzige Cisco MSE-3350 zu migrieren?

Antwort: Ja, das ist möglich. Ein Problem besteht darin, dass Sie die Datenbank nur von einer der 2710er-Jahre auf die MSE sichern/wiederherstellen können. Durch das Migrieren nachfolgender Datenbanken wird die vorherige Sicherung/Wiederherstellung überschrieben.

F. Ist es möglich, zu einem späteren Zeitpunkt Client- und/oder Tag-Lizenzen hinzuzufügen?

Antwort: Ja.

F. Wird Location Optimized Monitor Mode (LOMM) bei der Migration von 2700 zu MSE unterstützt?

Antwort: Ja, LOMM wird für die Client- und Tag-Verfolgung auf der MSE unterstützt.

F. Wie verschiebe ich meine vorhandene Erreger-Konfiguration von 2700 auf MSE?

Antwort: Kontaktieren Sie den technischen Support von AeroScout, um Hilfe bei dieser Operation zu erhalten.

F. Welche Daten werden bei der Migration von 2700 auf MSE beibehalten?

Antwort: Alle Informationen, die Teil des Netzwerkdesigns sind, werden während des Migrationsprozesses beibehalten.

F. Wird sich meine Standorttreue verbessern, wenn ich von 2700 auf MSE umsteige?

Antwort: Die Client-Verfolgung auf der MSE verwendet dieselbe Engine wie der 2700, daher sollte die Standortgenauigkeit sehr ähnlich sein. Die Tag-Nachverfolgung basiert auf der Partner-Engine, sodass die Standortgenauigkeit möglicherweise nicht identisch ist.

F. Wird sich die Latenz mit der MSE verbessern?

Antwort: Die Latenz für die Client- und Tag-Verfolgung ist mit der MSE äquivalent oder besser.

F. Wer sollte für Support die Context Aware Engine für Tags anfordern?

Antwort: Rufen Sie AeroScout an, um Unterstützung für Context Aware Engine for Tags zu erhalten.

F. Ist das MSE-Betriebssystem gehärtet?

Antwort: Ja.

F. Wie lautet das Standard-Root-Kennwort für die MSE?

Antwort: Das Standard-Root-Kennwort lautet "password".

F. Arbeiten Rails und Regions auf der MSE für Clients und Tags?

Antwort: Rails und Regions arbeiten auf der MSE nur für die Client-Verfolgung. Für die Tag-Nachverfolgung müssen Sie die Zellen- und Masken-Funktion im AeroScout System Manager verwenden.

## Zugehörige Informationen

- [Cisco Mobility Services Engine der Serie 3300](http://www.cisco.com/en/US/products/ps9742/index.html)
- [Kontextsensitiv](http://www.cisco.com/en/US/netsol/ns788/index.html)
- [Datenblatt für die MSE Serie 3300](http://www.cisco.com/en/US/prod/collateral/wireless/ps9733/ps9742/data_sheet_c78-475378.html)
- [Kontextbasiertes Datenblatt](http://www.cisco.com/en/US/prod/collateral/wireless/ps9733/ps9806/data_sheet_c78-470925.html)
- [Lizenzierungs- und Bestellanleitung für die Cisco Mobility Services Engine der Serie 3300](http://www.cisco.com/en/US/prod/collateral/wireless/ps9733/ps9742/data_sheet_c07-473865.html)
- [Technischer Support und Dokumentation Cisco Systems](http://www.cisco.com/cisco/web/support/index.html)